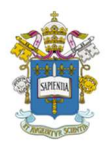

# Programa de Estudos Pós-Graduados em Administração Pontifícia Universidade Católica de São Paulo – PUC-SP

# SpringerOpen – Plataforma de Publicação

Waldir Aparecido Mafra Mestrando em Administração na PUC-SP São Paulo, agosto 2018

O objetivo deste estudo será apresentar o periódico de espaço aberto (gratuito) ligado à editora de periódicos Nature<sup>1</sup>, denominado SpringerOpen.

A plataforma *SpringerOpen* oferece uma ampla variedade de possibilidades de navegação incluindo, além do acesso a inúmeros periódicos de acesso aberto e especializados nos temas de interesse do pesquisador.

# O que é o SpringerOpen:

Lançado em 2010, inclui o portfólio da Springer de mais de 200 periódicos de acesso totalmente revisados por especialistas em todas as áreas da ciência. Em agosto de 2012, devido à crescente demanda por acesso aberto e ao sucesso dos periódicos SpringerOpen, eles expandiram a oferta para livros, também na mesma modalidade.

Os livros e revistas publicados na plataforma são gratuitos e permanentemente disponíveis online imediatamente após a publicação. O acesso aberto faz com que o artigo esteja disponível para qualquer pessoa em qualquer lugar do mundo, essa é uma das grandes vantagens da publicação aberta.

# O que é o acesso aberto:

Publicações de acesso aberto ficam disponíveis de forma gratuita e permanente para qualquer pessoa que queira acessá-las através da Internet. O uso irrestrito, a distribuição e a reprodução em qualquer meio são permitidos, desde que o autor/editor seja comunicado.

Importante salientar que qualquer publicação da *SpringerOpen* estará disponível de forma gratuita e livremente acessível através da Internet, o que significa que o autor (es) ou proprietários dos eventuais direitos autorais concedem irrevogavelmente a qualquer pessoa que tiver acesso à plataforma o direito de usar, reproduzir ou divulgar o artigo/livro na íntegra em qualquer formato ou meio desde que, como já foi dito, sejam atribuídas as informações sobre os autores ou proprietários dos direitos autorais referentes aos artigos publicados<sup>2</sup>.

-

<sup>&</sup>lt;sup>1</sup> www.springernature.com/gp acesso em agosto 18.

<sup>2</sup> www.springeropen.com acesso em agosto 2018

Importante lembrar que todos os artigos enviados passarão pelo costumeiro procedimento denominado Peer-Review (revisão por pares).

O que é o Peer-Review (revisão por pares): é um processo de controle de qualidade e originalidade pelo qual passam os artigos submetidos a publicações científicas, que consiste na sua revisão por um grupo de especialistas da mesma área do artigo a ser publicado. Os especialistas analisam o artigo e o enviam de volta ao editor com o parecer, Aceite para Publicações (sem revisões), Aceite, mas com revisões a fazer no artigo (casos mais comuns) e, eventual rejeição.

O processo é o especificado na figura abaixo:

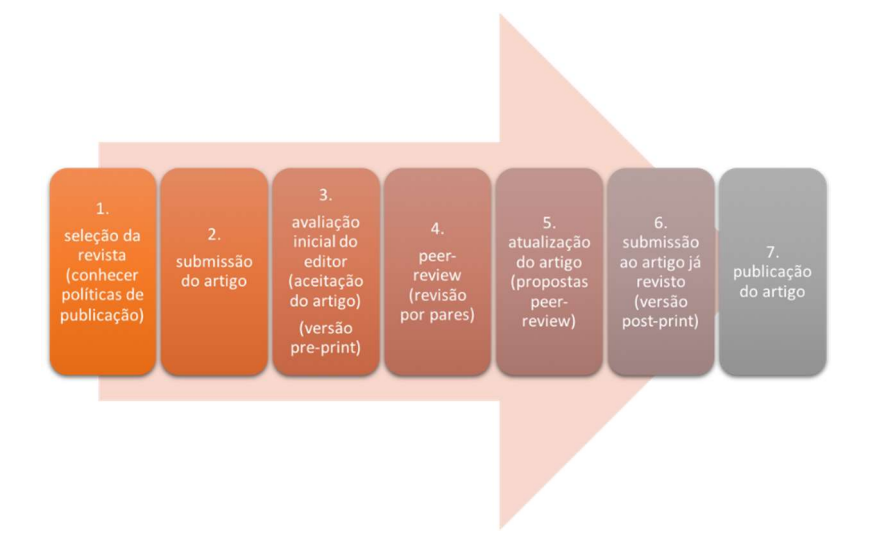

Todos os artigos enviados passarão por esse processo de análise e posterior devolução para o autor, seja o artigo aceito, devolvido com solicitação de melhorias ou não aceito.

Como enviar ou acessar artigos no SpringerOpen?

- 1. Acesse o periódico de interesse para o envio do artigo. O SpringerOpen possui em sua plataforma mais de 160 revistas em todas as áreas da ciência, tecnologia, medicina, humanas e ciências sociais.
	- a. Faça o Login com seus dados para acessar os conteúdos da plataforma.
	- b. Se você já sabe qual a revista em que deseja publicar, verifique se ela está disponível na plataforma.
- 2. Dicas para encontrar a revista certa:
	- a. Defina a especialidade da revista. Se a pesquisa for aplicada, direcione para a revista que publica ciência aplicada, de for clínica, direcione para revistas especializadas em pesquisas clínicas e assim por diante.
- b. Defina o público da revista. Os pesquisadores em áreas afins estão interessados em seu estudo? Neste caso uma revista que abarque uma ampla variedade de tópicos pode ser a melhor. Se apenas pesquisadores em seu campo tiverem interesse em seus estudos, busque uma revista específica nesse campo.
- c. A reputação da revista. O fator de impacto de uma revista é uma medida de sua reputação, mas nem sempre é a mais importante. Você deve considerar o prestígio dos autores que publicam na revista e se sua pesquisa é de nível semelhante.
- d. Quais são suas necessidades em relação à publicação: a revista geralmente publica artigos rapidamente? Você tem tempo para esperar? Cautela nesse caso, isso pode lhe causar problemas.

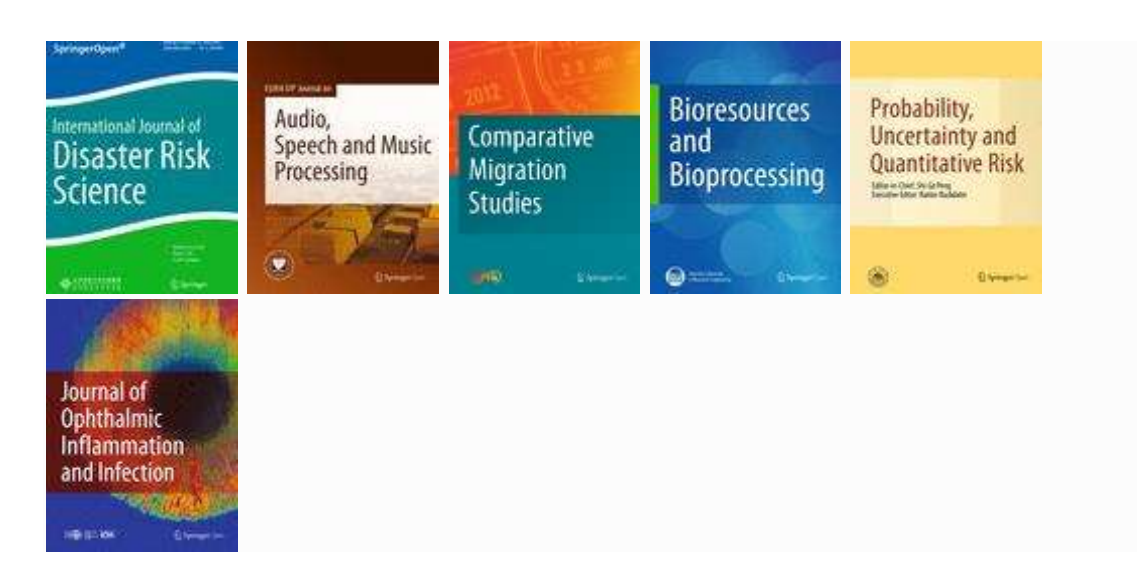

# 3. Abaixo estão algumas das revistas que podem ser acessadas na plataforma:

4. Acesse as revistas de seu interesse por assunto de  $A - Z$ :

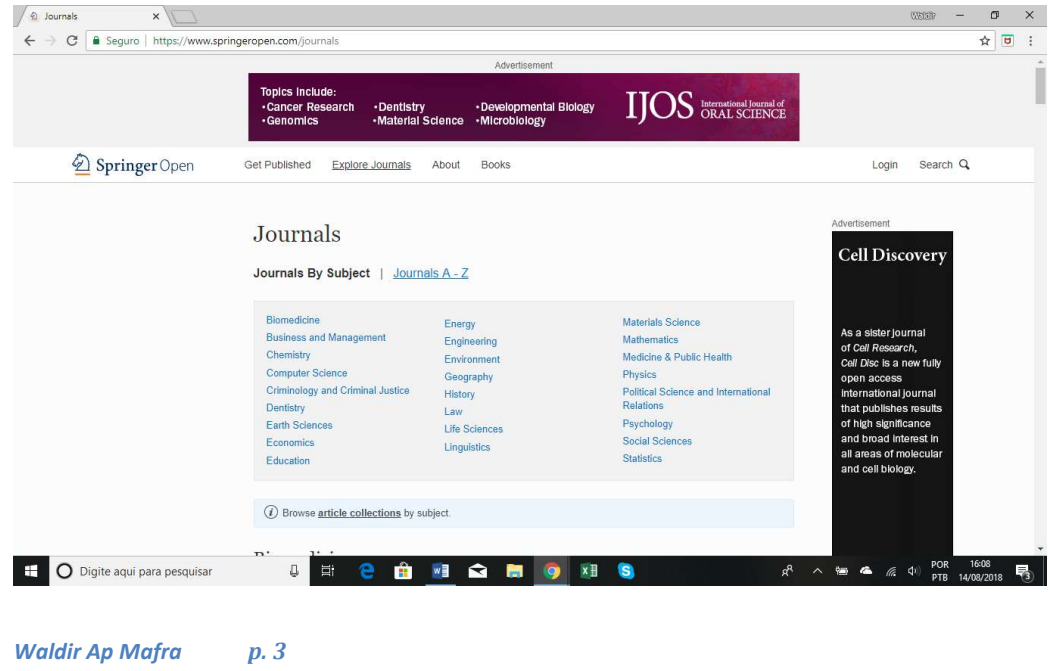

### 5. Escolha a revista para a qual deseja enviar o artigo:

## Find the right journal

If you know the name of the journal you want to submit to, <mark>view all journals</mark>.

If you would like us to recommend the journal/s that are best suited to publish your article, use our Journal Suggester. All you need is an abstract or description of your article to find matching journals

### 6. Acesse os artigos de sua preferência:

#### Articles

1. Content Type:Original Article

Communicating Corporate Social Responsibility in the post mandate period: Evidence from India

The concept of Corporate Social Responsibility (CSR) underwent a overhaul in India for certain large, stable companies post the passing of the Companies Act, 2013. It transited from being a voluntary, sporadic...

#### Authors:Nayan Mitra, Asif Akhtar and Ananda Das Gupta

Citation:International Journal of Corporate Social Responsibility 2018 3:10 Published on: 27 June 2018

- o ViewFull Text
- o ViewPDF
- 2. Content Type:Original Article

#### Corporate social responsibility (CSR) in Vietnam: a conceptual framework

As the phenomenon of corporate social responsibility (CSR) establishes itself more globally, the question arises as to the nature of CSR in developing countries. Vietnam is one example of a developing country ...

#### Authors:Minh Nguyen, Jo Bensemann and Stephen Kelly

Citation:International Journal of Corporate Social Responsibility 2018 3:9 Published on: 9 May 2018

### 7. Finalmente submeta o seu artigo seguindo as instruções da plataforma:

### Submission guidelines

Our 3-step submission process

1. Before you submit

Before you submit, we recommend familiarizing yourself with the following.

o Make sure you are submitting to the most suitable journal - Aims and scope

o Understand the costs and funding options - Fees and funding

- o Make sure your manuscript is accurate and readable Language editing
- o Understand the copyright agreement Copyright
	- 2. Ready to submit

To give your manuscript the best chance of publication, follow these editorial policies and formatting guidelines.

o General formatting rules for all article types - Prepare your manuscript

- o Make sure your submission is complete Prepare supporting information
- o Copyright and license agreement Agree to conditions
- o Read and agree to our Editorial Policies Editorial Policies
- 3. Submit and promote

After acceptance, we provide support so your article gains maximum impact in the scientific community and beyond.

- o Who decides whether my work will be accepted? Peer-review policy
- o Spreading the word Promoting your publication

# Submit your manuscript in Editorial Manager

# Referências:

Martins, Gilberto de Andrade e Theóphilo, Carlos Renato. Metodologia da Investigação Científica para Ciências Sociais Aplicadas. São Paulo. Editora Atlas. 2007.

Sites pesquisados:

https://jcsr.springeropen.com acesso em agosto 2018.

https://biblioteca.fe.up.pt/ acesso em agosto 2018.

http://www.springernature.com/gp/ acesso em agosto 2018.

https://biblioteca.fe.up.pt/ acesso em agosto.18.

www.springernature.com/gp acesso em agosto 18.